# **20.1 The User Portal**

The User Portal is available in FileCloud Server version 15 and later.

To take the tour you must be logged in. Not logged In? Click below. ⊘

[20.1 Logging In to the User Portal](https://www.filecloud.com/supportdocs/display/2UPD/20.1+Logging+In+to+the+User+Portal)

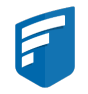

The User Portal is where you manage all of your FileCloud files and share knowledge between colleagues and teams.

# **[Places in the User Portal](https://www.filecloud.com/supportdocs/display/2UPD/20.1+Places+in+the+User+Dashboard)**

### What's on this page?

The User Dashboard is where you manage all of your FileCloud files

#### **CONTRACT [Previews of a File](https://www.filecloud.com/supportdocs/display/2UPD/20.1+Preview+a+File+in+the+User+Dashboard)**

#### What's on this page?

- Which types of files can I preview?
- How can I use the DICOM images in preview?

### **[View Files in the User Portal](https://www.filecloud.com/supportdocs/display/2UPD/20.1+View+Files+in+the+User+Dashboard)**

#### What's on this page?

How are files organized?

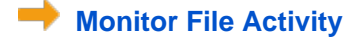

#### What's on this page?

- Where is the activity stream?
- Can I disable the Activity stream?

#### a d  **[View Metadata for a File](https://www.filecloud.com/supportdocs/display/2UPD/20.1+Viewing+Metadata)**

#### What's on this page?

- Metadata Terms
- Rules About Inheritance
- View the Metadata

## **[20.1 View Recent Files and Activities](https://www.filecloud.com/supportdocs/display/2UPD/20.1+View+Recent+Files+and+Activities)**

### What's on this page?

- Recent files section
- Activities section